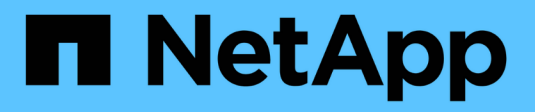

# **Configurare il mirroring**

SANtricity 11.8

NetApp April 05, 2024

This PDF was generated from https://docs.netapp.com/it-it/e-series-santricity/um-manage/createasynchronous-mirrored-pair-um.html on April 05, 2024. Always check docs.netapp.com for the latest.

# **Sommario**

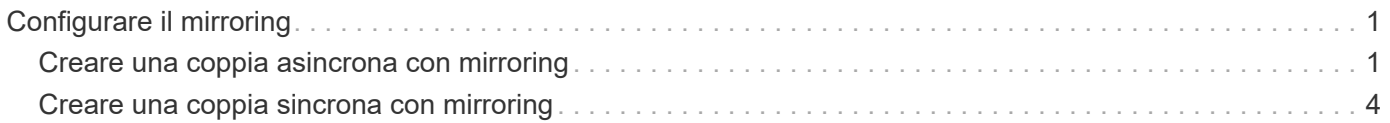

# <span id="page-2-0"></span>**Configurare il mirroring**

# <span id="page-2-1"></span>**Creare una coppia asincrona con mirroring**

Per configurare il mirroring asincrono, si crea una coppia mirrorata che include un volume primario sull'array locale e un volume secondario sull'array remoto.

# **Prima di iniziare**

Prima di creare una coppia mirrorata, soddisfare i seguenti requisiti per Unified Manager:

- Il servizio Web Services Proxy deve essere in esecuzione.
- Unified Manager deve essere in esecuzione sull'host locale tramite una connessione HTTPS.
- Unified Manager deve mostrare certificati SSL validi per lo storage array. È possibile accettare un certificato autofirmato o installare il proprio certificato di sicurezza utilizzando Unified Manager e accedere al **Certificate › Certificate Management** (Gestione certificati).

Assicurarsi inoltre di soddisfare i seguenti requisiti per gli array e i volumi di storage:

- Ogni array di storage deve avere due controller.
- I due storage array devono essere rilevati in Unified Manager.
- Ciascun controller dell'array primario e secondario deve disporre di una porta di gestione Ethernet configurata e deve essere collegato alla rete.
- Gli array di storage dispongono di una versione firmware minima di 7.84. (Ciascuno di essi può eseguire diverse versioni del sistema operativo).
- È necessario conoscere la password per gli array di storage locali e remoti.
- È necessario disporre di capacità libera sufficiente sull'array di storage remoto per creare un volume secondario uguale o superiore al volume primario che si desidera eseguire il mirroring.
- Gli array di storage locali e remoti sono collegati tramite un fabric Fibre Channel o un'interfaccia iSCSI.
- Sono stati creati i volumi primario e secondario che si desidera utilizzare nella relazione di mirroring asincrono.
- Il volume secondario deve essere grande almeno quanto il volume primario.

### **A proposito di questa attività**

Il processo per creare una coppia asincrona con mirroring è una procedura multi-step.

# **Fase 1: Creare o selezionare un gruppo di coerenza mirror**

In questo passaggio, creare un nuovo gruppo di coerenza mirror o selezionarne uno esistente. Un gruppo di coerenza mirror è un contenitore per i volumi primario e secondario (la coppia mirrorata) e specifica il metodo di risincronizzazione desiderato (manuale o automatico) per tutte le coppie del gruppo.

### **Fasi**

- 1. Dalla pagina **Manage** (Gestisci), selezionare l'array di storage locale che si desidera utilizzare per l'origine.
- 2. Selezionare **azioni › Crea coppia di mirroring asincrono**.

Viene visualizzata la procedura guidata Create Asynchronous Mirrored Pair.

3. Selezionare un gruppo di coerenza mirror esistente o crearne uno nuovo.

Per selezionare un gruppo esistente, assicurarsi che sia selezionato **un gruppo di coerenza mirror esistente**, quindi selezionare il gruppo dalla tabella. Un gruppo di coerenza può includere più coppie mirrorate.

Per creare un nuovo gruppo, procedere come segue:

- a. Selezionare **Un nuovo gruppo di coerenza mirror**, quindi fare clic su **Avanti**.
- b. Immettere un nome univoco che descriva meglio i dati sui volumi che verranno mirrorati tra i due array di storage. Un nome può essere composto solo da lettere, numeri e caratteri speciali di sottolineatura (\_), trattino (-) e il segno hash ( n.). Un nome non può superare i 30 caratteri e non può contenere spazi.
- c. Selezionare l'array di storage remoto su cui si desidera stabilire una relazione mirror con l'array di storage locale.

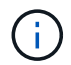

Se lo storage array remoto è protetto da password, il sistema richiede una password.

- d. Scegliere se sincronizzare le coppie mirrorate manualmente o automaticamente:
	- **Manuale** selezionare questa opzione per avviare manualmente la sincronizzazione per tutte le coppie mirrorate all'interno di questo gruppo. Tenere presente che per eseguire una risincronizzazione in un secondo momento, è necessario avviare System Manager per l'array di storage primario, quindi andare al **Storage › Asynchronous Mirroring**, selezionare il gruppo dalla scheda **Mirror Consistency Groups**, quindi selezionare **More › Manually resincronize**.
	- **Automatico** selezionare l'intervallo desiderato in **minuti**, **ore** o **giorni**, dall'inizio dell'aggiornamento precedente all'inizio dell'aggiornamento successivo. Ad esempio, se l'intervallo di sincronizzazione è impostato su 30 minuti e il processo di sincronizzazione inizia alle 16:00, il processo successivo inizia alle 16:30
- e. Selezionare le impostazioni di avviso desiderate:
	- Per le sincronizzazioni manuali, specificare la soglia (definita dalla percentuale della capacità rimanente) per la ricezione degli avvisi.
	- Per le sincronizzazioni automatiche, è possibile impostare tre metodi di avviso: quando la sincronizzazione non è stata completata in un determinato periodo di tempo, quando i dati del punto di ripristino sull'array remoto sono più vecchi di un limite di tempo specifico e quando la capacità riservata si avvicina a una soglia specifica (definita dalla percentuale della capacità rimanente).

#### 4. Selezionare **Avanti** e passare a. [Fase 2: Selezionare il volume principale](#page-4-0).

Se è stato definito un nuovo gruppo di coerenza mirror, Unified Manager crea prima il gruppo di coerenza mirror sull'array di storage locale, quindi crea il gruppo di coerenza mirror sull'array di storage remoto. È possibile visualizzare e gestire il gruppo di coerenza mirror avviando System Manager per ciascun array.

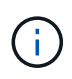

Se Unified Manager crea correttamente il gruppo di coerenza mirror sull'array di storage locale, ma non lo crea sull'array di storage remoto, elimina automaticamente il gruppo di coerenza mirror dall'array di storage locale. Se si verifica un errore mentre Unified Manager sta tentando di eliminare il gruppo di coerenza mirror, è necessario eliminarlo manualmente.

# <span id="page-4-0"></span>**Fase 2: Selezionare il volume principale**

In questa fase, selezionare il volume primario da utilizzare nella relazione di mirroring e allocare la capacità riservata. Quando si seleziona un volume primario sull'array di storage locale, il sistema visualizza un elenco di tutti i volumi idonei per la coppia mirrorata. I volumi non idonei all'utilizzo non vengono visualizzati nell'elenco.

Tutti i volumi aggiunti al gruppo di coerenza mirror sull'array di storage locale avranno il ruolo principale nella relazione mirror.

### **Fasi**

- 1. Dall'elenco dei volumi idonei, selezionare un volume che si desidera utilizzare come volume primario, quindi fare clic su **Avanti** per allocare la capacità riservata.
- 2. Dall'elenco dei candidati idonei, selezionare la capacità riservata per il volume primario.

Tenere presenti le seguenti linee guida:

- L'impostazione predefinita per la capacità riservata è il 20% della capacità del volume di base, e di solito questa capacità è sufficiente. Se si modifica la percentuale, fare clic su **Aggiorna candidati**.
- La capacità richiesta varia in base alla frequenza e alle dimensioni delle scritture i/o nel volume primario e al tempo necessario per mantenere la capacità.
- In generale, scegliere una capacità più elevata per la capacità riservata se si verifica una o entrambe le seguenti condizioni:
	- Si intende mantenere la coppia mirrorata per un lungo periodo di tempo.
	- Una grande percentuale di blocchi di dati cambierà sul volume primario a causa dell'intensa attività di i/O. Utilizzare dati storici sulle performance o altre utility del sistema operativo per determinare l'attività i/o tipica del volume primario.
- 3. Selezionare **Avanti** e passare a. [Fase 3: Selezionare il volume secondario.](#page-4-1)

# <span id="page-4-1"></span>**Fase 3: Selezionare il volume secondario**

In questa fase, selezionare il volume secondario da utilizzare nella relazione di mirroring e allocare la capacità riservata. Quando si seleziona un volume secondario sull'array di storage remoto, il sistema visualizza un elenco di tutti i volumi idonei per la coppia mirrorata. I volumi non idonei all'utilizzo non vengono visualizzati nell'elenco.

Tutti i volumi aggiunti al gruppo di coerenza mirror sull'array di storage remoto avranno il ruolo secondario nella relazione mirror.

### **Fasi**

- 1. Dall'elenco dei volumi idonei, selezionare un volume che si desidera utilizzare come volume secondario nella coppia mirrorata, quindi fare clic su **Avanti** per allocare la capacità riservata.
- 2. Dall'elenco dei candidati idonei, selezionare la capacità riservata per il volume secondario.

Tenere presenti le seguenti linee guida:

- L'impostazione predefinita per la capacità riservata è il 20% della capacità del volume di base, e di solito questa capacità è sufficiente. Se si modifica la percentuale, fare clic su **Aggiorna candidati**.
- La capacità richiesta varia in base alla frequenza e alle dimensioni delle scritture i/o nel volume primario e al tempo necessario per mantenere la capacità.
- In generale, scegliere una capacità più elevata per la capacità riservata se si verifica una o entrambe le

seguenti condizioni:

- Si intende mantenere la coppia mirrorata per un lungo periodo di tempo.
- Una grande percentuale di blocchi di dati cambierà sul volume primario a causa dell'intensa attività di i/O. Utilizzare dati storici sulle performance o altre utility del sistema operativo per determinare l'attività i/o tipica del volume primario.
- 3. Selezionare **fine** per completare la sequenza di mirroring asincrono.

## **Risultati**

Unified Manager esegue le seguenti operazioni:

- Avvia la sincronizzazione iniziale tra lo storage array locale e lo storage array remoto.
- Crea la capacità riservata per la coppia mirrorata sull'array di storage locale e sull'array di storage remoto.

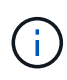

Se il volume sottoposto a mirroring è un volume sottile, solo i blocchi sottoposti a provisioning (capacità allocata anziché capacità riportata) vengono trasferiti al volume secondario durante la sincronizzazione iniziale. In questo modo si riduce la quantità di dati da trasferire per completare la sincronizzazione iniziale.

# <span id="page-5-0"></span>**Creare una coppia sincrona con mirroring**

Per configurare il mirroring sincrono, creare una coppia mirrorata che includa un volume primario sull'array locale e un volume secondario sull'array remoto.

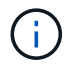

Questa funzione non è disponibile sui sistemi storage EF600 o EF300.

# **Prima di iniziare**

Prima di creare una coppia mirrorata, soddisfare i seguenti requisiti per Unified Manager:

- Il servizio Web Services Proxy deve essere in esecuzione.
- Unified Manager deve essere in esecuzione sull'host locale tramite una connessione HTTPS.
- Unified Manager deve mostrare certificati SSL validi per lo storage array. È possibile accettare un certificato autofirmato o installare il proprio certificato di sicurezza utilizzando Unified Manager e accedere al **Certificate › Certificate Management** (Gestione certificati).

Assicurarsi inoltre di soddisfare i seguenti requisiti per gli array e i volumi di storage:

- I due storage array che si intende utilizzare per il mirroring vengono rilevati in Unified Manager.
- Ogni array di storage deve avere due controller.
- Ciascun controller dell'array primario e secondario deve disporre di una porta di gestione Ethernet configurata e deve essere collegato alla rete.
- Gli array di storage dispongono di una versione firmware minima di 7.84. (Ciascuno di essi può eseguire diverse versioni del sistema operativo).
- È necessario conoscere la password per gli array di storage locali e remoti.
- Gli array di storage locali e remoti sono collegati tramite un fabric Fibre Channel.
- Sono stati creati i volumi primario e secondario che si desidera utilizzare nella relazione di mirroring sincrono.
- Il volume primario deve essere un volume standard. Non può essere un volume thin o un volume snapshot.
- Il volume secondario deve essere un volume standard. Non può essere un volume thin o un volume snapshot.
- Il volume secondario deve essere grande almeno quanto il volume primario.

# **A proposito di questa attività**

Il processo per creare coppie sincrone mirrorate è una procedura multi-step.

# **Fase 1: Selezionare il volume principale**

In questa fase, selezionare il volume primario da utilizzare nella relazione di mirroring sincrono. Quando si seleziona un volume primario sull'array di storage locale, il sistema visualizza un elenco di tutti i volumi idonei per la coppia mirrorata. I volumi non idonei all'utilizzo non vengono visualizzati nell'elenco. Il volume selezionato contiene il ruolo principale nella relazione mirror.

### **Fasi**

- 1. Dalla pagina **Manage** (Gestisci), selezionare l'array di storage locale che si desidera utilizzare per l'origine.
- 2. Selezionare **azioni › Crea coppia sincrona con mirroring**.

Viene visualizzata la procedura guidata Create Synchronous Mirrored Pair.

- 3. Dall'elenco dei volumi idonei, selezionare un volume che si desidera utilizzare come volume principale nel mirror.
- 4. Selezionare **Avanti** e passare a. [Fase 2: Selezionare il volume secondario.](#page-6-0)

# <span id="page-6-0"></span>**Fase 2: Selezionare il volume secondario**

In questa fase, selezionare il volume secondario da utilizzare nella relazione di mirroring. Quando si seleziona un volume secondario sull'array di storage remoto, il sistema visualizza un elenco di tutti i volumi idonei per la coppia mirrorata. I volumi non idonei all'utilizzo non vengono visualizzati nell'elenco. Il volume selezionato avrà il ruolo secondario nella relazione mirror.

### **Fasi**

1. Selezionare l'array di storage remoto su cui si desidera stabilire una relazione mirror con l'array di storage locale.

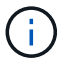

Se lo storage array remoto è protetto da password, il sistema richiede una password.

- Gli array di storage sono elencati in base al nome dell'array di storage. Se non si è nominato un array di storage, questo verrà elencato come "senza nome".
- Se lo storage array che si desidera utilizzare non è presente nell'elenco, assicurarsi che sia stato rilevato in Unified Manager.
- 2. Dall'elenco dei volumi idonei, selezionare un volume che si desidera utilizzare come volume secondario nel mirror.

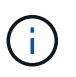

Se si sceglie un volume secondario con una capacità superiore a quella del volume primario, la capacità utilizzabile viene limitata alle dimensioni del volume primario.

3. Fare clic su **Avanti** e passare a. [Fase 3: Selezionare le impostazioni di sincronizzazione](#page-7-0).

# <span id="page-7-0"></span>**Fase 3: Selezionare le impostazioni di sincronizzazione**

In questa fase, selezionare le impostazioni che determinano la modalità di sincronizzazione dei dati dopo un'interruzione della comunicazione. È possibile impostare la priorità con cui il proprietario del controller del volume primario sincronizza i dati con il volume secondario dopo un'interruzione della comunicazione. È inoltre necessario selezionare il criterio di risincronizzazione, manuale o automatico.

### **Fasi**

1. Utilizzare la barra di scorrimento per impostare la priorità di sincronizzazione.

La priorità di sincronizzazione determina la quantità di risorse di sistema utilizzate per completare la sincronizzazione iniziale e l'operazione di risincronizzazione dopo un'interruzione della comunicazione rispetto alle richieste di i/o del servizio.

La priorità impostata in questa finestra di dialogo si applica sia al volume primario che al volume secondario. È possibile modificare la velocità sul volume primario in un secondo momento accedendo a System Manager e selezionando il **Storage › Synchronous Mirroring › More › Edit Settings** (Storage[mirroring sincrono > Altro > Modifica impostazioni).

Sono disponibili cinque tassi di priorità di sincronizzazione:

- Più basso
- Basso
- Medio
- Alto
- Massimo

Se la priorità di sincronizzazione è impostata sul tasso più basso, l'attività di i/o ha la priorità e l'operazione di risincronizzazione richiede più tempo. Se la priorità di sincronizzazione è impostata sulla velocità massima, l'operazione di risincronizzazione viene assegnata alla priorità, ma l'attività di i/o per l'array di storage potrebbe risentirne.

- 2. Scegliere se risincronizzare le coppie mirrorate sull'array di storage remoto manualmente o automaticamente.
	- **Manuale** (opzione consigliata) selezionare questa opzione per richiedere la ripresa manuale della sincronizzazione dopo il ripristino della comunicazione su una coppia mirrorata. Questa opzione offre la migliore opportunità per il ripristino dei dati.
	- **Automatico** selezionare questa opzione per avviare la risincronizzazione automaticamente dopo il ripristino della comunicazione su una coppia mirrorata.

Per riprendere manualmente la sincronizzazione, accedere a System Manager e selezionare **Storage › Synchronous Mirroring**, evidenziare la coppia mirrorata nella tabella e selezionare **Resume** sotto **More**.

3. Fare clic su **fine** per completare la sequenza di mirroring sincrono.

#### **Risultati**

Una volta attivato il mirroring, il sistema esegue le seguenti operazioni:

- Avvia la sincronizzazione iniziale tra lo storage array locale e lo storage array remoto.
- Imposta la priorità di sincronizzazione e il criterio di risincronizzazione.
- Riserva la porta con il numero più alto dell'HIC del controller per la trasmissione dei dati mirror.

Le richieste di i/o ricevute su questa porta vengono accettate solo dal proprietario del controller preferito remoto del volume secondario nella coppia mirrorata. (Sono consentite prenotazioni sul volume primario).

• Crea due volumi di capacità riservata, uno per ciascun controller, che vengono utilizzati per la registrazione delle informazioni di scrittura per il ripristino da ripristini del controller e altre interruzioni temporanee.

La capacità di ciascun volume è di 128 MiB. Tuttavia, se i volumi sono collocati in un pool, 4 GiB saranno riservati per ogni volume.

### **Al termine**

Accedere a System Manager e selezionare **Home › View Operations in Progress** (Visualizza operazioni in corso) per visualizzare l'avanzamento dell'operazione di mirroring sincrono. Questa operazione può essere lunga e può influire sulle prestazioni del sistema.

### **Informazioni sul copyright**

Copyright © 2024 NetApp, Inc. Tutti i diritti riservati. Stampato negli Stati Uniti d'America. Nessuna porzione di questo documento soggetta a copyright può essere riprodotta in qualsiasi formato o mezzo (grafico, elettronico o meccanico, inclusi fotocopie, registrazione, nastri o storage in un sistema elettronico) senza previo consenso scritto da parte del detentore del copyright.

Il software derivato dal materiale sottoposto a copyright di NetApp è soggetto alla seguente licenza e dichiarazione di non responsabilità:

IL PRESENTE SOFTWARE VIENE FORNITO DA NETAPP "COSÌ COM'È" E SENZA QUALSIVOGLIA TIPO DI GARANZIA IMPLICITA O ESPRESSA FRA CUI, A TITOLO ESEMPLIFICATIVO E NON ESAUSTIVO, GARANZIE IMPLICITE DI COMMERCIABILITÀ E IDONEITÀ PER UNO SCOPO SPECIFICO, CHE VENGONO DECLINATE DAL PRESENTE DOCUMENTO. NETAPP NON VERRÀ CONSIDERATA RESPONSABILE IN ALCUN CASO PER QUALSIVOGLIA DANNO DIRETTO, INDIRETTO, ACCIDENTALE, SPECIALE, ESEMPLARE E CONSEQUENZIALE (COMPRESI, A TITOLO ESEMPLIFICATIVO E NON ESAUSTIVO, PROCUREMENT O SOSTITUZIONE DI MERCI O SERVIZI, IMPOSSIBILITÀ DI UTILIZZO O PERDITA DI DATI O PROFITTI OPPURE INTERRUZIONE DELL'ATTIVITÀ AZIENDALE) CAUSATO IN QUALSIVOGLIA MODO O IN RELAZIONE A QUALUNQUE TEORIA DI RESPONSABILITÀ, SIA ESSA CONTRATTUALE, RIGOROSA O DOVUTA A INSOLVENZA (COMPRESA LA NEGLIGENZA O ALTRO) INSORTA IN QUALSIASI MODO ATTRAVERSO L'UTILIZZO DEL PRESENTE SOFTWARE ANCHE IN PRESENZA DI UN PREAVVISO CIRCA L'EVENTUALITÀ DI QUESTO TIPO DI DANNI.

NetApp si riserva il diritto di modificare in qualsiasi momento qualunque prodotto descritto nel presente documento senza fornire alcun preavviso. NetApp non si assume alcuna responsabilità circa l'utilizzo dei prodotti o materiali descritti nel presente documento, con l'eccezione di quanto concordato espressamente e per iscritto da NetApp. L'utilizzo o l'acquisto del presente prodotto non comporta il rilascio di una licenza nell'ambito di un qualche diritto di brevetto, marchio commerciale o altro diritto di proprietà intellettuale di NetApp.

Il prodotto descritto in questa guida può essere protetto da uno o più brevetti degli Stati Uniti, esteri o in attesa di approvazione.

LEGENDA PER I DIRITTI SOTTOPOSTI A LIMITAZIONE: l'utilizzo, la duplicazione o la divulgazione da parte degli enti governativi sono soggetti alle limitazioni indicate nel sottoparagrafo (b)(3) della clausola Rights in Technical Data and Computer Software del DFARS 252.227-7013 (FEB 2014) e FAR 52.227-19 (DIC 2007).

I dati contenuti nel presente documento riguardano un articolo commerciale (secondo la definizione data in FAR 2.101) e sono di proprietà di NetApp, Inc. Tutti i dati tecnici e il software NetApp forniti secondo i termini del presente Contratto sono articoli aventi natura commerciale, sviluppati con finanziamenti esclusivamente privati. Il governo statunitense ha una licenza irrevocabile limitata, non esclusiva, non trasferibile, non cedibile, mondiale, per l'utilizzo dei Dati esclusivamente in connessione con e a supporto di un contratto governativo statunitense in base al quale i Dati sono distribuiti. Con la sola esclusione di quanto indicato nel presente documento, i Dati non possono essere utilizzati, divulgati, riprodotti, modificati, visualizzati o mostrati senza la previa approvazione scritta di NetApp, Inc. I diritti di licenza del governo degli Stati Uniti per il Dipartimento della Difesa sono limitati ai diritti identificati nella clausola DFARS 252.227-7015(b) (FEB 2014).

#### **Informazioni sul marchio commerciale**

NETAPP, il logo NETAPP e i marchi elencati alla pagina<http://www.netapp.com/TM> sono marchi di NetApp, Inc. Gli altri nomi di aziende e prodotti potrebbero essere marchi dei rispettivi proprietari.